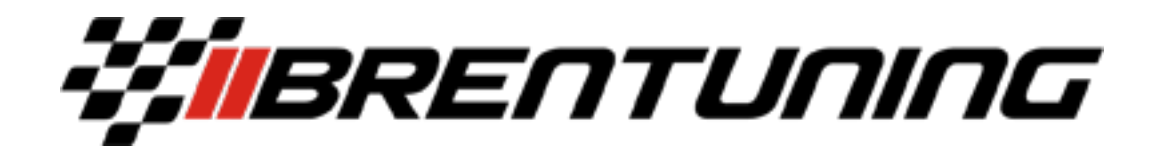

## **Handheld tuner FAQ and instruction sheet**

## **FAQ Please read FIRST**

- For 2017-18 S1000RR's please update bike at the dealer to the newest software BEFORE reading your stock ECU. This ensures that we are working from the newest and most complete software version before anything. Any other bike / car we will have you read the vehicle first and inform you if you need to update to a newer software version. If you do a dealer visit will be in order.
- In the case that your software version is not found in the handheld system, we can either issue a refund or you can send the ECU in for a one time bench read to extract the software. Most software versions are already accounted for but this is a possibility especially for out of US bikes. Sometimes updating at the dealer will get you to the proper software version which is accounted for but we can assess with the BrenTuning staff on a case by case basis.
- Tuned files are typically returned to you within 48 hours M-F. Sometimes, pending workload, it can take longer.
- You can still ride the bike or drive the car while you are waiting for your tuned files.
- Modifications can be done before or after you send the stock ECU read. ECU Data is written directly to the computer and modification changes on the physical bike or car do not make any difference.
- If you ever bring the bike or car to the dealer, please revert the tune in the handheld tuner to the stock ECU map which should be labeled "factory". If you have any questions about this please ask our staff before doing anything! If the dealer were to do an update while the tuned file was in place there will be fees associated with resetting/replacing the existing unit.
- This device can only be used for the first owner and not to be transferred or sold to other owners (unless the motorcycle or car the handheld was attached to was sold, with proof of course). Some people will ask, why? The reason why is that many customers have sold these units at full retail value to others thinking it can just be plugged into another motorcycle and work. Unfortunately that is not the case. Each device has to be coded and tuned per VIN/Spec. Additionally we have had dozens of locked handhelds sold which puts the seller and buyer in a bad position. So going forward this is only to be used for the original purchaser and the original purchasers future motorcycles or cars.
- If the dealer does update your software and you need us to retune it (and the handheld has been placed back to stock before going to the dealer for update) you will need to pay a \$100 fee for a remap to cover the tuners time.
- Please thoroughly think through your modification list and map list. We will provide 2 maps in the FIRST go around of tuning ONLY. If you only want 1 map in the first go around, additional maps will be charged individually if you want to add one down the road. We will have a map add-on option on the website for added maps.
- Warranty on the device is 6 months from the date of purchase. This only covers defects in the device not abuse, neglect, water damage, etc. You must install within the first 14 days of receiving the device to activate support to identify possible manufacturer defects quickly, units unused for years will not be supported other than providing mapping for the original owner.
- These bikes at this point have a flash counter, a dealer seeing a flash counter in the single digits is no big deal, a dealer seeing a flash counter in the 20+ range will potentially raise red flags for them. Please be sensible with your map flashes. We are working on a solution and will update as needed.
- Do not ever erase the device, reset the device or do anything abruptly outside of this instruction set or dimsports provided instruction set without first contacting us via email and being instructed to do so. Many items can be fixed remotely but require time and patience. Please ONLY use email for support to avoid clogging up the phone system. Please plan ahead and do not work on the motorcycle outside of our business hours in case questions need to be answered. After hours questions will be answered the next business day.
- Do not ever change or rename the files that we send you.
- Please note, that once a tuned file is created and sent, there will be no returns or refunds accepted. Any troubleshooting will be handled accordingly.

## **My Genius Dimsport Handheld Usage**

- 1) Once receiving your device confirm that all the contents are included, there should be a handheld tuning device, instruction sheet for where to download software and 2 cables, one for USB to the computer and one for connection to your car or motorcycle.
- 2) After unboxing your items and verifying contents, you will then want to follow the instructions in the box and download the MyGenius Client software from the web link provided. Once you have the software installed on your windows computer (only available on windows computers) you will need to allow it to update and process any updates. If you cannot find the actual software client after the EXE file processes, go to your search bar and search "client" and it should pop right up.
- 3) After the software itself updates fully you can now plug your handheld tuning device into the computer and allow that to process all updates as well. This process can take a little while and will inform you once complete.
- 4) Now you will want to remove the handheld device from the computer and disconnect the USB Cable from your device. You will then plug into the larger connector into the handheld tuning device and thread in the connectors for a full connection, you will then want to make your way to your motorcycle or car.
- 5) Locating the OBD 2 (on board diagnostic) connector on the vehicle or motorcycle is fairly straight forward. Most are located under the tail section (passenger seat) or under the drivers seat of the motorcycle, some bikes will be near the engine as well. On a car it is typically at the drivers side left kick panel. Once you locate the OBD 2 connector, please plug the female side into the connector and make sure it is properly seated.
- 6) After plugging in the OBD 2 connector, you will want to put the key in the "on" position but not started, basically full accessory mode, you will see your device power on. From there you will click on the "work" button and use the "enter" button to select that. You will then thumb through the options list using the arrows on the device until you find your car / motorcycle and the correct ECU/HP version. If your vehicle is a first gen, click the first option/corresponding HP level/ECU variant. If yours is brand new click the furthest down on the list. Any questions on this please ask. Once you have located your car / motorcycle you'll want to select it and then allow it to download the stock tune. If there are 2 of your motorcycle in there pick the one with the correct ECU (listed at the end of the scroll). During this process it is recommended to have your car or motorcycle on a battery tender to avoid dropping voltage. This process can vary in length from seconds to an hour or more depending on which ECU version it is and if it is a virtual ID or full ECU Download.
- 7) After the stock tune has been downloaded successfully you will want to remove the device from the car and head back to your computer and open MyGeniusClient. You will want to download the data from the handheld device and save it to your computer somewhere that you can find it, ideally on the desktop. It will populate a MYGFILE.fpf.
- 8) After downloading and saving the stock file to your computer you will need to email the file to [sales@brentuning.com.](mailto:sales@brentuning.com) Clicking the paperclip / attach button in your email bar, this will pop up your file viewer, select the file which you just saved and attach that to the email. If you can't find the file you can search for it in the search bar of the file viewer. Send it off and wait for a reply back from the sales team who will provide you with a list of questions on your car / motorcycle. Please be as descriptive as possible when answering these questions and provide a list of what services you have paid for. Using the same email thread from start to finish is required to keep everything in one place. This is not done over the phone, as file service is an email server based system. Questions can be asked via email as we have a full time support team to answer these questions M-F 10-5 EST.
- 9) Once you reply to their question set, the stock file and your information will be sent to the tuner to work on your tuned files. Once the tuner has completed your files they will be emailed back to you and you will need to load them into the handheld via the upload button one by one using your computer and the provided software client. You will receive files that read: MyGFileMod\_000, and MyGFileMod\_001. Two files are generated; additional can be purchased off our webstore. Do not worry about the names as once they are in your handheld they will populate with notes of what the file is. Also, please do not change the file names at all.
- 10) Once all the provided files are loaded to the handheld device, you will then plug the handheld back into your car / motorcycle and upload the tuned file you desire. During this process it is recommended to have your car / motorcycle on a battery tender to avoid dropping voltage. Make sure the key is in the on position but not started. To load the tuned files you will want to click Work, the next page will show Original or Modified - original is the 100% stock file that you read from the bike which you can go back to any time, modified is going to hold your tuned files which will be labeled accordingly. Please choose your tuned file that you want to use and click select and follow the prompts to get them to load. In between reading the stock tuned and writing the modified file, some cars / motorcycles will prompt you to read coding data before being programmed. This can be done by going to the "Work" menu and then "Tool" and then followed by read coding data. The handheld now has the coding data stored so when it writes the modified file it will program the coding data at the end of writing the modified file. This coding data will contain information like adaptations and more. The handheld will prompt you what to do during this process so just follow the prompts.